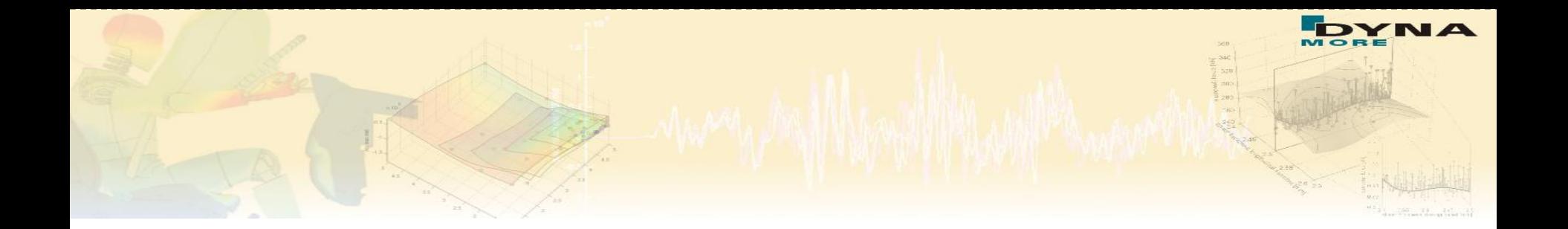

# **Introduction and Live Demonstration of LS-OPT® Version 5**

Katharina Witowski kaw@dynamore.de

> DYNA*more* GmbH Industriestraße 2 70565 Stuttgart http://www.dynamore.de

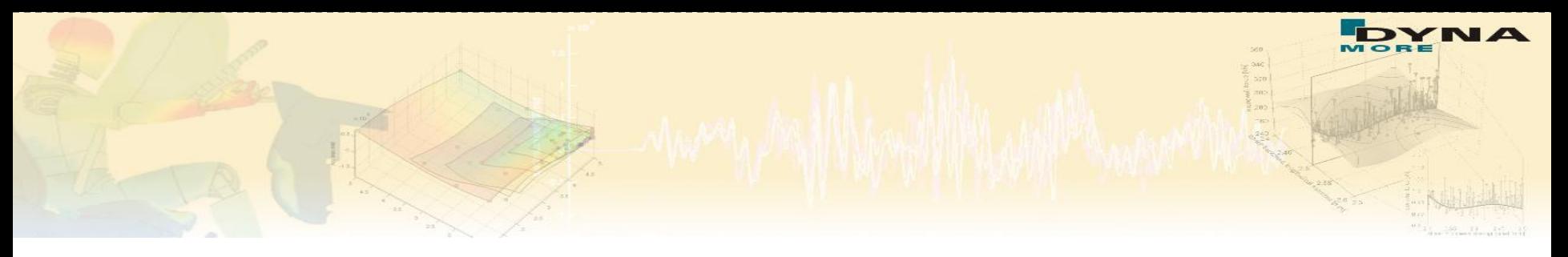

# **Überblick**

**Einführung LS-OPT** 

**LS-OPT 5 - Ziele und Anforderungen** 

Aufsetzen einer DOE-Studie anhand eines Beispiels mit LS-OPT 5

**Problembeschreibung** 

Definition von Variablen

**Extraktion von Antworten** 

Visualisierung der Optimierungsergebnisse

■ Simulationsdaten

■ Metamodelle

Sensitivitäten

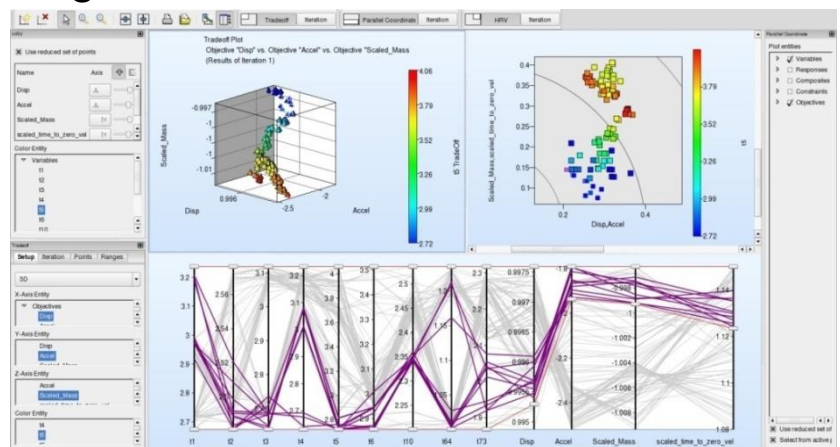

# **About LS-OPT About LS-OPT**

- **T** Two main products LS-OPT and LS-TaSC
- LS-OPT can be linked to any simulation code stand alone optimization software, but perfect suitable with LS-DYNA

■ Current production version is LS-OPT 5.0

- LS-OPT Support web page -> [www.lsoptsupport.com](http://www.lsoptsupport.com/)
	- *Download of Executables*
	- *Tutorials*
	- *HowTos / FAQs*
	- *Documents*
	- *….*

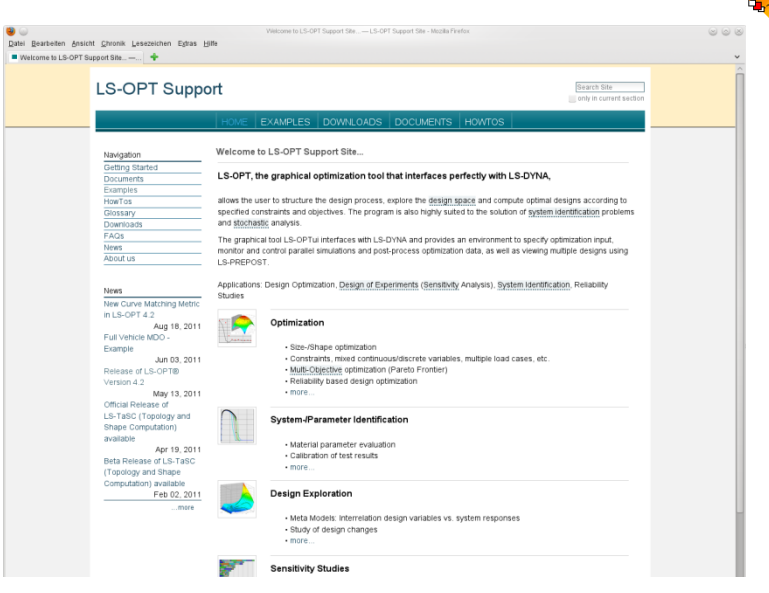

### **LS-OPT – Overview Methodologies**

■ Successive Response Surface Method (SRSM)

260

- **Meta-Models** 
	- *Polynomials*
	- *Radial Basis Functions*
	- *Neural Nets (FFNN)*
- Genetic Algorithm (MOGA->NSGA-II)
- Multidisciplinary optimization (MDO)
- DOE-Studies (ANOVA, Sobol)
- Stochastic/Probabilistic Analysis
	- *Evaluation of stochastic quantities: mean, std.-dev., correl.-coeff.,…..*
	- *Confidence Intervals*
- Monte Carlo Analysis using Meta-Models

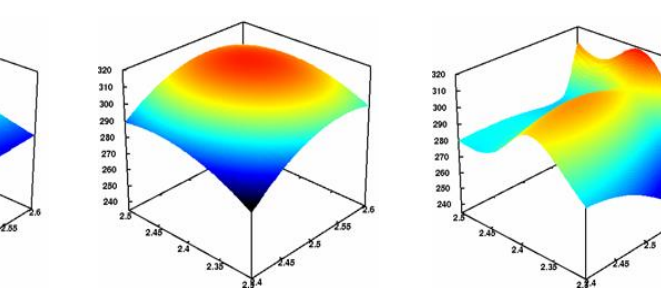

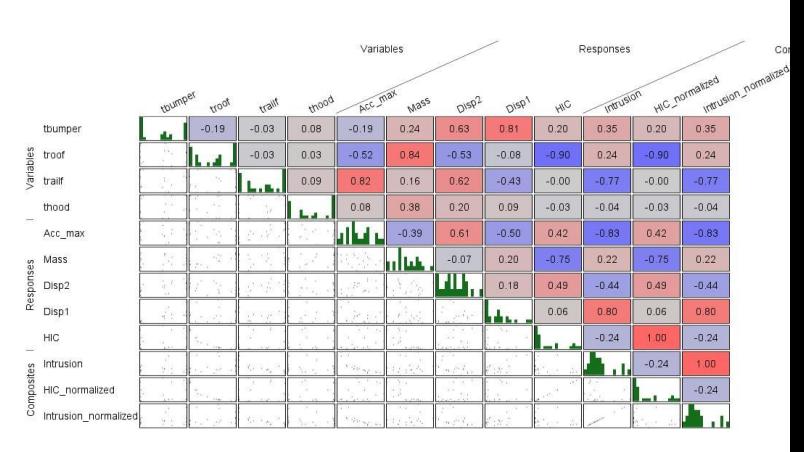

### **LS-OPT – Overview Methodologies**

■ Mixed Discrete-Continous Optimization

*Specify sets of discrete variables (e.g. sheet thicknesses)*

■ Robust Parameter Design (RDO)

■ *Improve/Maximizing the robustness of the optimum*

■ Reliability Based Design Optimization (RBDO)

*Improve failure probability of optimum*

Visualization of Stochastic Results

*Fringe of statistic results on the FE-Model*

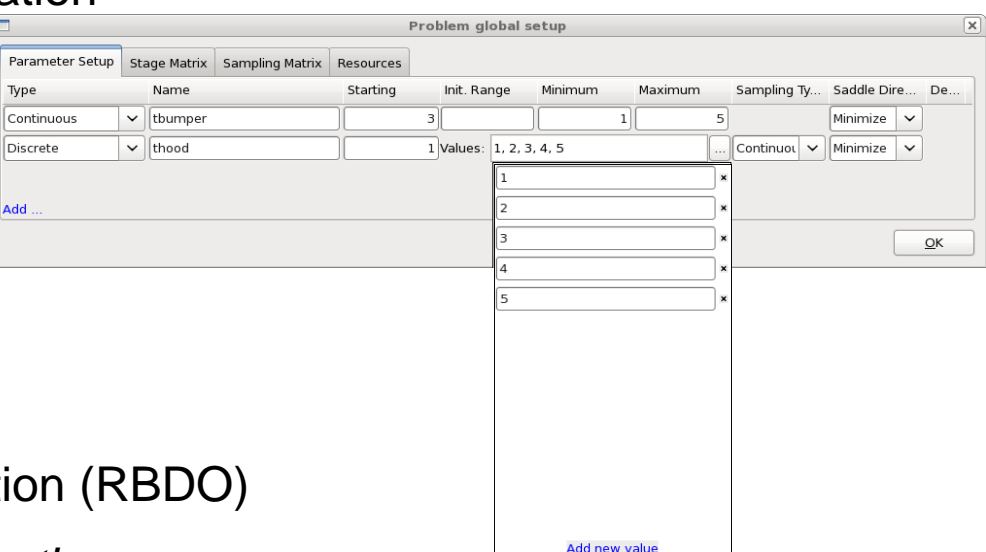

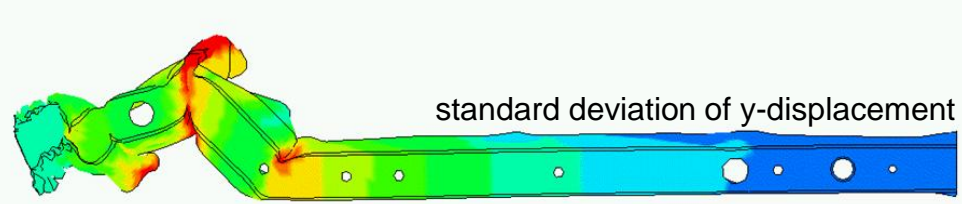

### **LS-OPT – Multi-Objective Optimization**

■ Genetic Algorithm (MOGA->NSGA-II) for Multi Objective Optimization (Pareto Frontiers)

### Visualization Strategies for Pareto Optimal Data

- o Tradeoff Plot
- o Parallel Coordinate Plots
- o Hyper-Radial Visualization
- o Self Organizing Maps

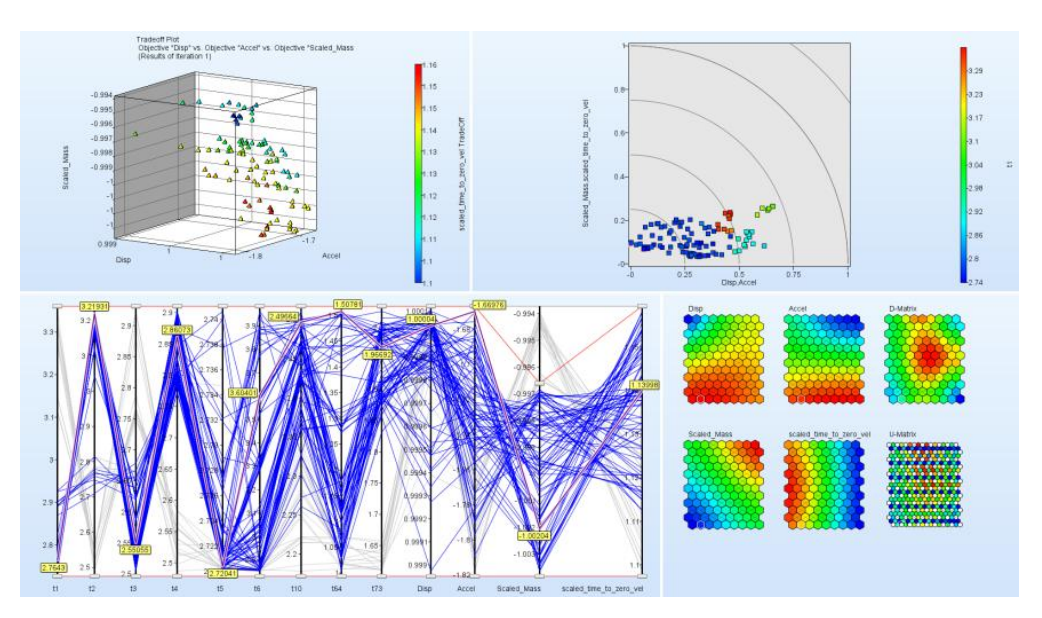

### **→ About LS-OPT**

**Parameter Identification Module** 

*Handles "continuous" test curves*

*Automated use of test results to calibrate materials/systems*

*Simplify input for system identification applications*

*Visualization of test and simulation curve to compare*

*Confidence intervals for individual parameters in parameter identification*

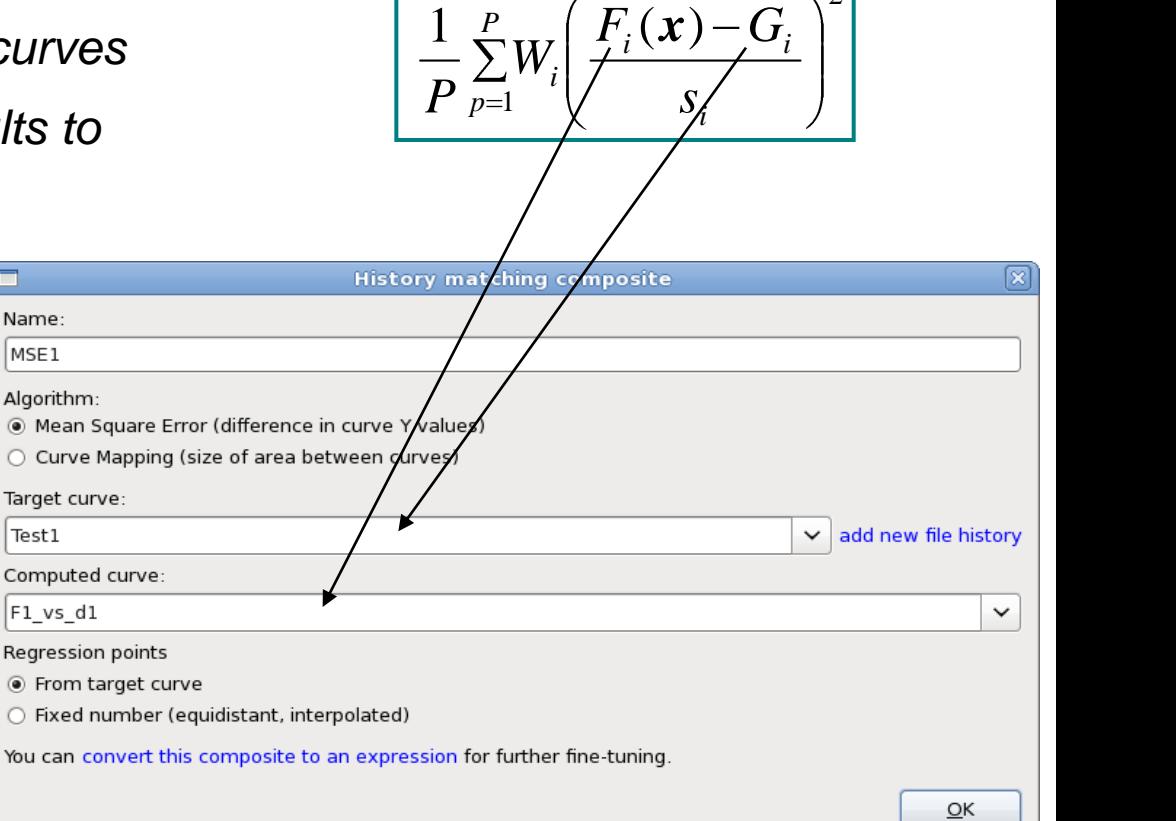

*P*

2

### **→ About LS-OPT Parameter Identification with Test Curves**

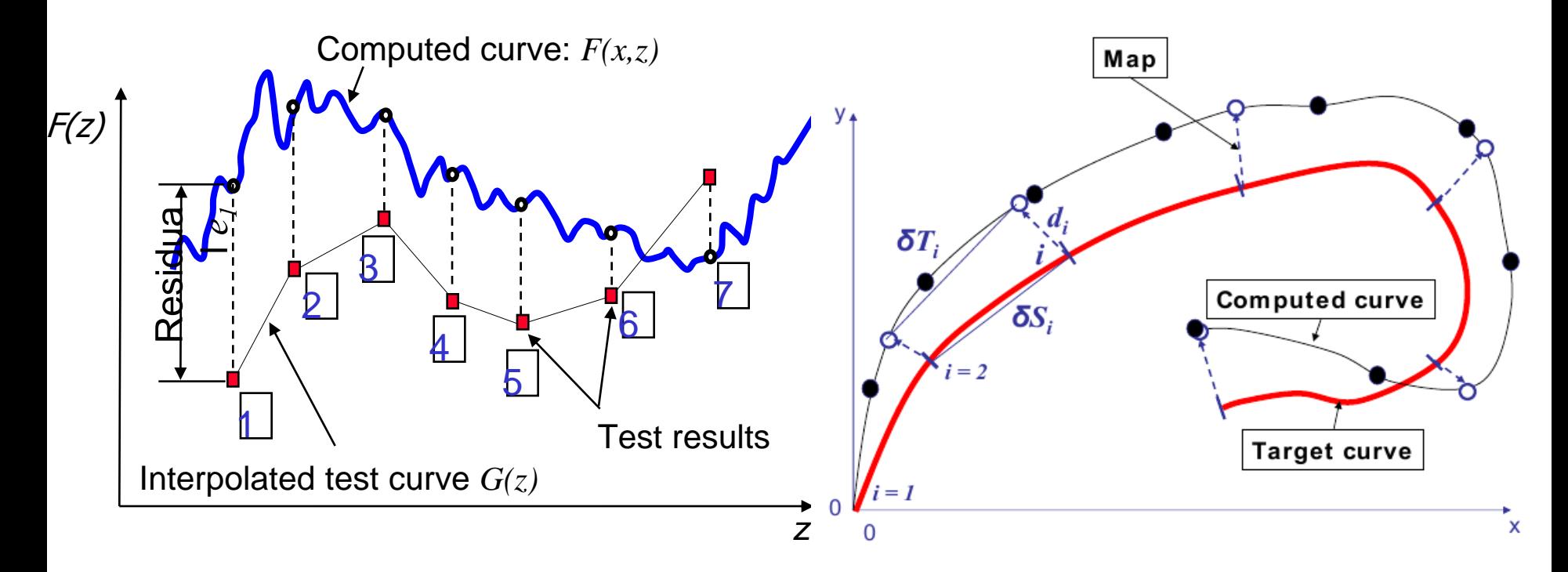

# About LS-OPT

#### Computed history curves vs. Target curves

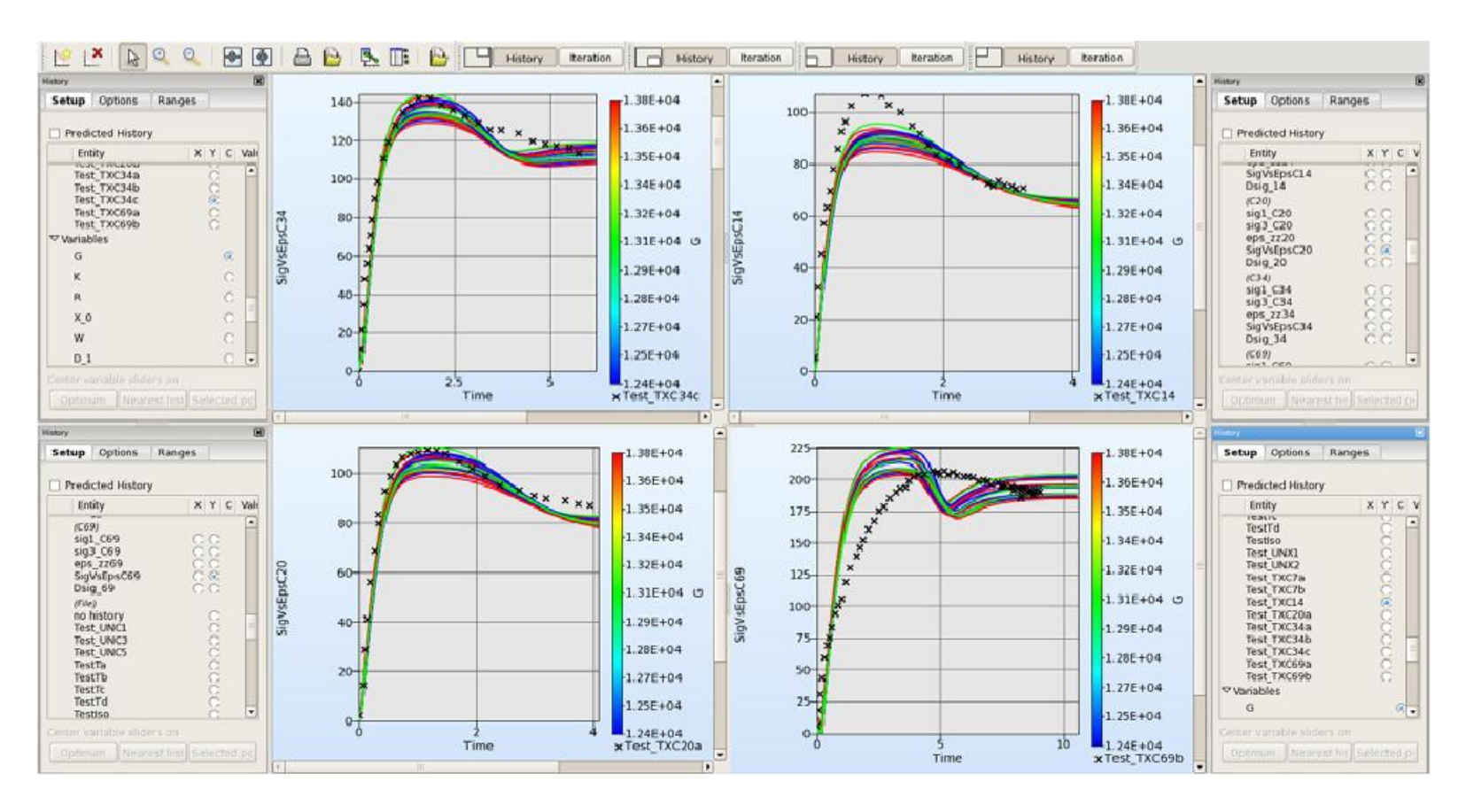

#### Infotag Optimierung, 10.6.2013 – Einführung in LS-OPT und Vorstellung LS-OPT® Version 5

isen.  $\overline{240}$  $520$  $\frac{1}{2}$ أنصر

### **About LS-OPT – General Aspects**

**Job Distribution - Interface to Queuing Systems** 

*PBS, LSF, LoadLeveler, SLURM, AQS, etc.*

■ *Retry of failed queuing (abnormal termination)* 

**LS-OPT might be used** as a "Process Manager"

■ Shape Optimization

*Interface to ANSA, HyperMorph, LS-PREPOST,*

■ META Post interface

■ *Allows extraction of results from any package (Abaqus, NASTRAN, …) supported by META Post (ANSA package)*

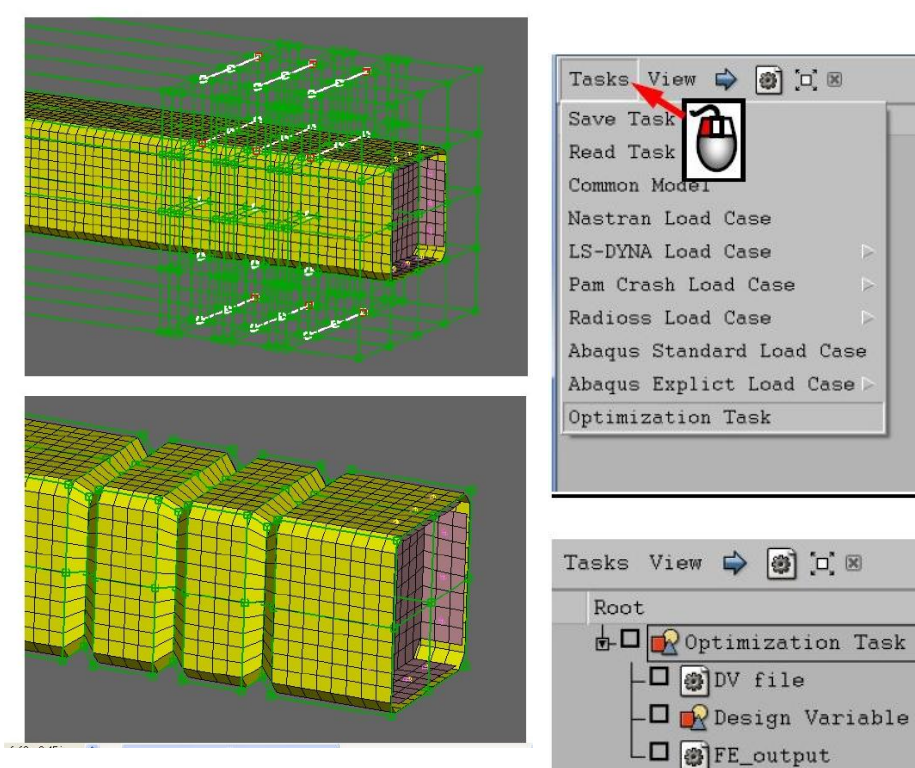

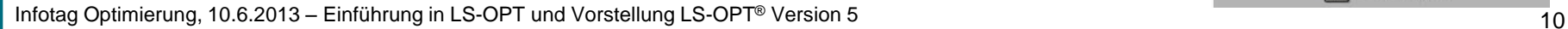

# **About LS-OPT**

### **LS-DYNA Integration**

- *Checking of Dyna keyword files (\*DATABASE\_)*
- *Importation of design parameters from Dyna keyword files (\*PARAMETER\_)*
- *Monitoring of LS-DYNA progress*
- Result extraction of most *LS-DYNA response types*
- *D3plot compression (node and part selection)*

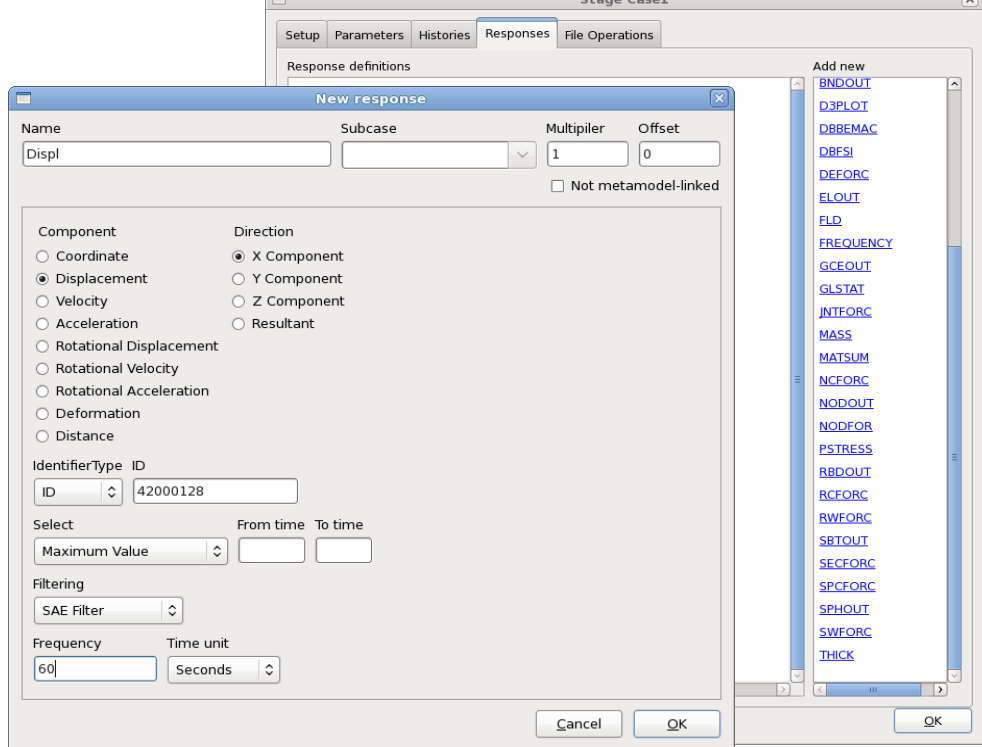

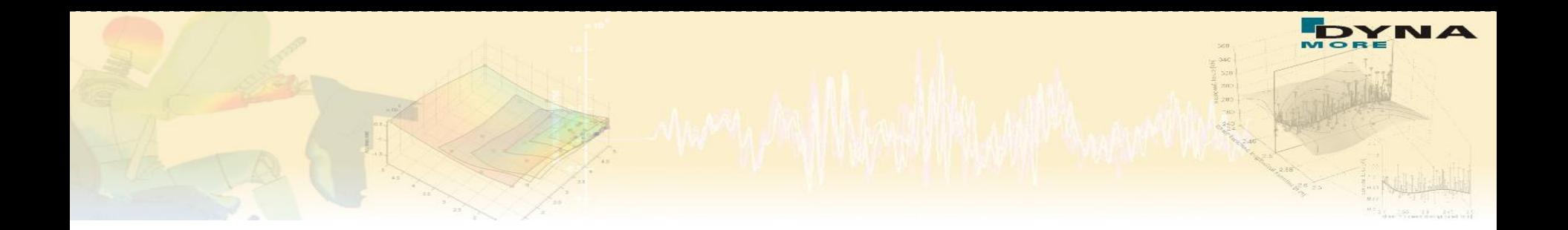

# **LS-OPT 5 Ziele und Anforderungen**

### **LS-OPT 5 – Ziele und Anforderungen**

Bisher mögliche Prozessketten innerhalb Optimierung mit LS-OPT:

$$
\fbox{Preprozessor} \longrightarrow \fbox{Solver} \longrightarrow \fbox{Postprozessor}
$$

Neue Anforderungen: längere Prozessketten, Verzweigungen

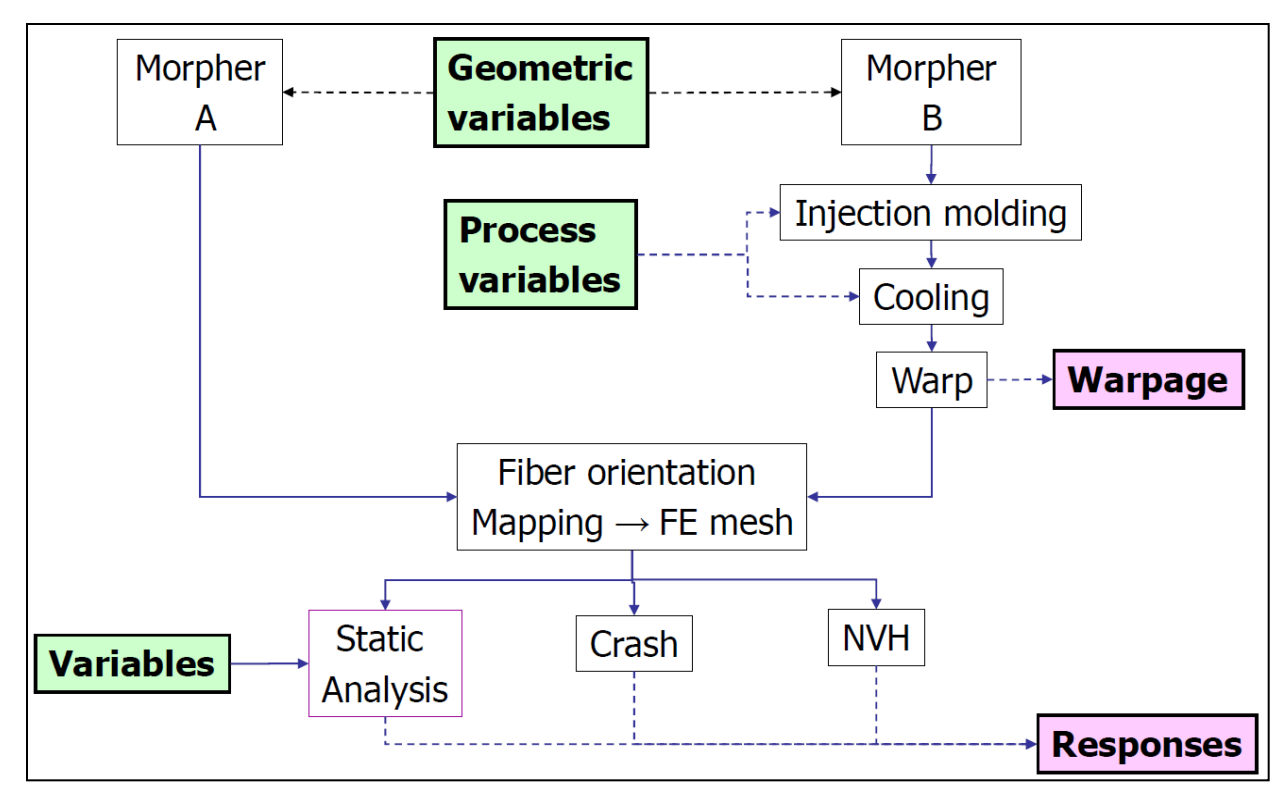

13 Infotag Optimierung, 10.6.2013 – Einführung in LS-OPT und Vorstellung LS-OPT® Version 5

### **LS-OPT 5 – Ziele und Anforderungen**

- **Prozesssimulation & Optimierung** 
	- *Prozess-Ablauf mit Verzweigungen und Zusammenführen*
	- *Ausgabe-Dateien: kopieren, löschen, verschieben, …*
- Schrittweise Ausführung möglich
	- z.*B. nur Sampling*
	- *oder einzelner Teilschritt der Prozesskette*
- Status der Berechnungen bzw. Optimierung wird dargestellt

### **LS-OPT 5 – neue graphische Oberfläche**

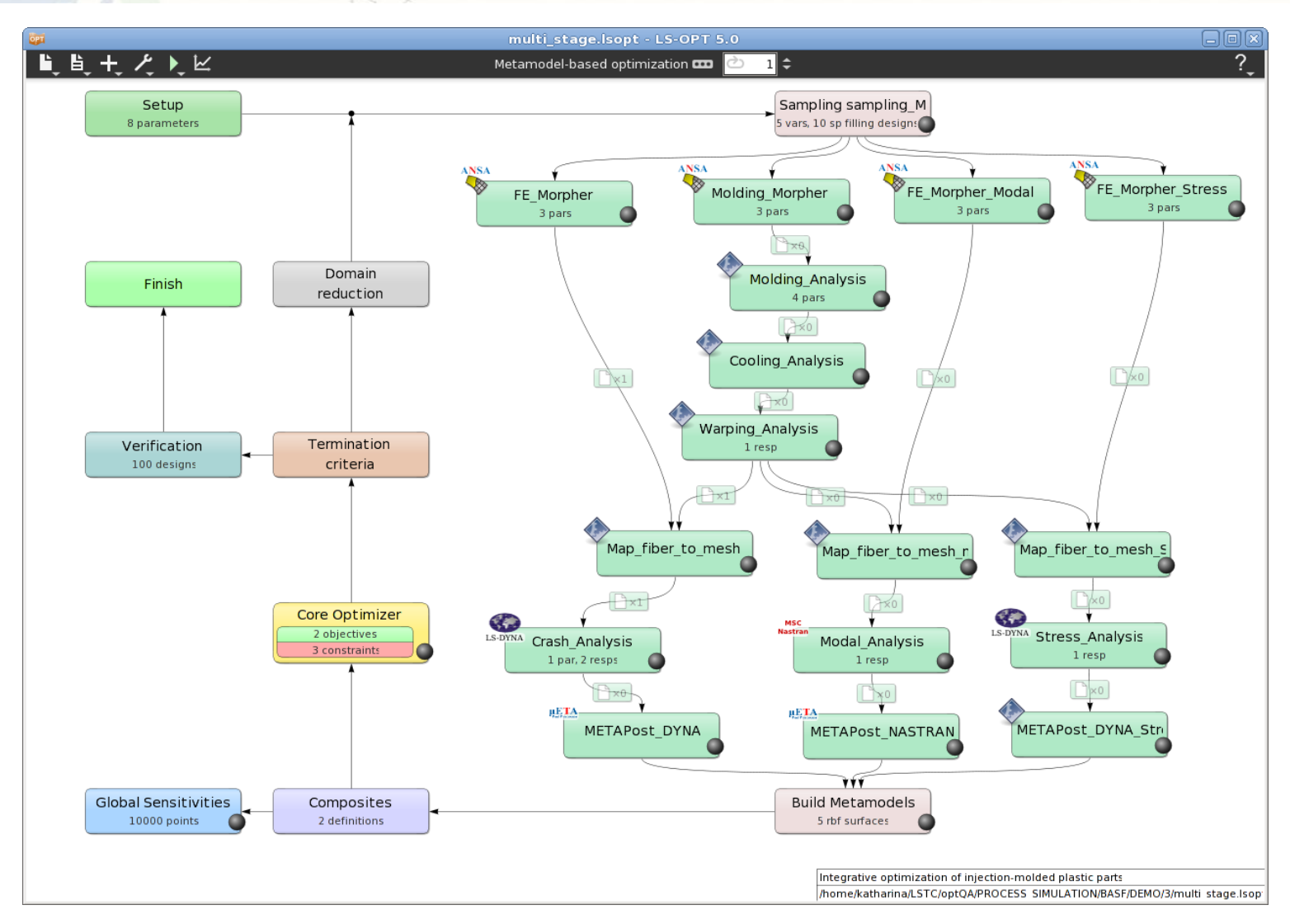

Infotag Optimierung, 10.6.2013 – Einführung in LS-OPT und Vorstellung LS-OPT<sup>®</sup> Version 5

 $\frac{1}{200}$ 

### **LS-OPT 5 – neue Datenbasis**

# $\blacksquare$  XML-Format

```
<head>
  <title>Small car crash optimization problem: LINEAR</title>
  <meta name="generator" content="com2lsopt from LS-OPT 5.0 Revision 69327"/>
  <meta name="original-filename" content="com.iterate.correct"/>
\lt/head>
<variables>
  <variable name="v tbumper" value="3" min="1" max="5"/>
  <variable name="v thood" value="1" min="1" max="5"/>
</variables>
<samplings>
  <sampling name="e 1">
    <design type="dopt"/>
    <metamodel type="polynomial" order="linear"/>
    <stages>
      <stage name="s 1" type="dyna960">
        <command>ls971_s_7600</command>
        <inputfile>main.k</inputfile>
        <scheduling concurrent="4"/>
        <responses>
          <response name="r_Disp2">BinoutResponse -res_type Nodout -cmp x_displacement -id 432 -select TIME </response>
          <response name="r Displ">BinoutResponse - res type Nodout - cmp x displacement - id 167 - select TIME </response>
          <response name="r Acc max">BinoutResponse - res type Nodout - cmp x acceleration -id 167 - select MAX -filter SAE -filter freq 60</response>
          <response name="r Mass">DynaMass 2 3 4 5 MASS</response>
          <response name="r_HIC">BinoutResponse -res_type Nodout -cmp HIC15 -gravity 9810.00000 -units S -id 432 </response>
        </responses>
      <guidata><position y="100,000000" x="400,000000"/></guidata></stage>
    </stages>
  k/sampling><br>Alternations können in XML-Format konvertiert werden in XML-Format konvertiert werden in XML-Format konvertier<br>Samplings>
<composites>
  <cresponse name="c_Intrusion" type="weighted">
    <component entity="r_Disp2" multiplier="-1"/>
    <component entity="r Displ"/>
  \epsilon/r responses
```
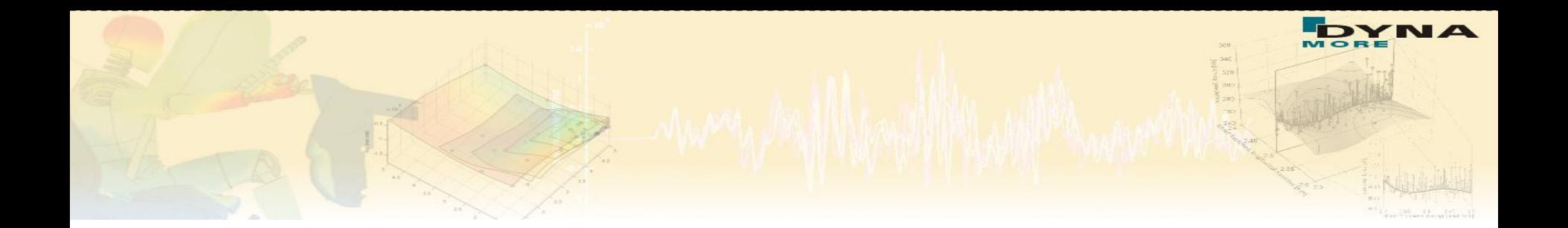

# **Beispiel**

### **Example Problem - Model**

#### • NCAC Model [http://www.ncac.gwu.edu/,](http://www.ncac.gwu.edu/) Ford Taurus

- *Number of Parts 771*
- *Number of Shells 776209*
- *Number of Nodes 858117*
- *Number of Beams 4*
- *Numher of Solids 48227*
- *Number of Elements 824452*

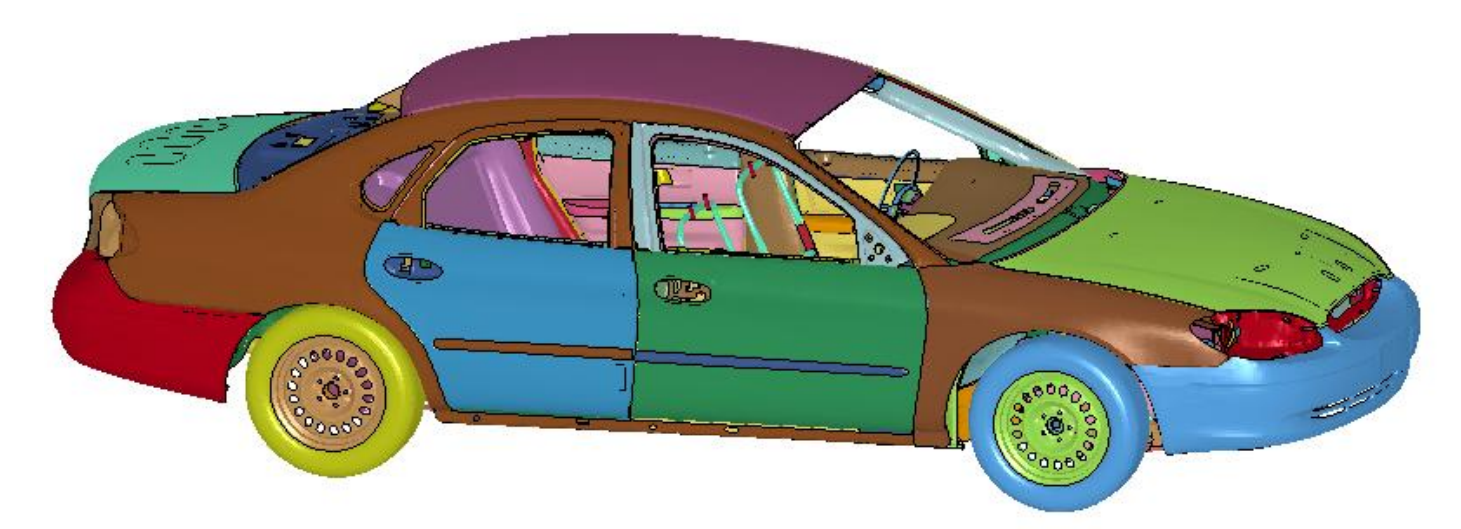

### **Example Problem – Load Cases**

- **US-NCAP** 
	- *56.6km/h*

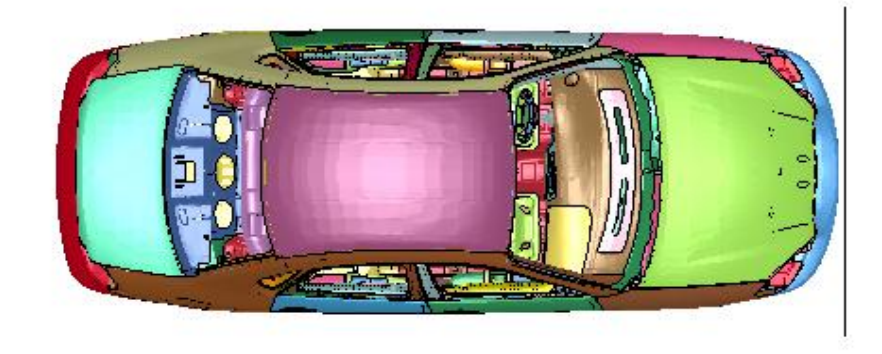

- **IIHS ODB** 
	- *64.4 km/h*
	- *40% overlap*

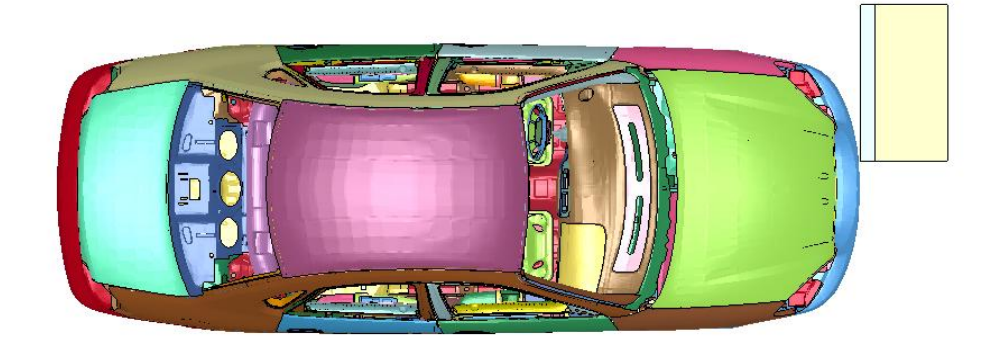

### **Example Problem - Variables**

- 27 variables
	- *21 sheet thickness variables*

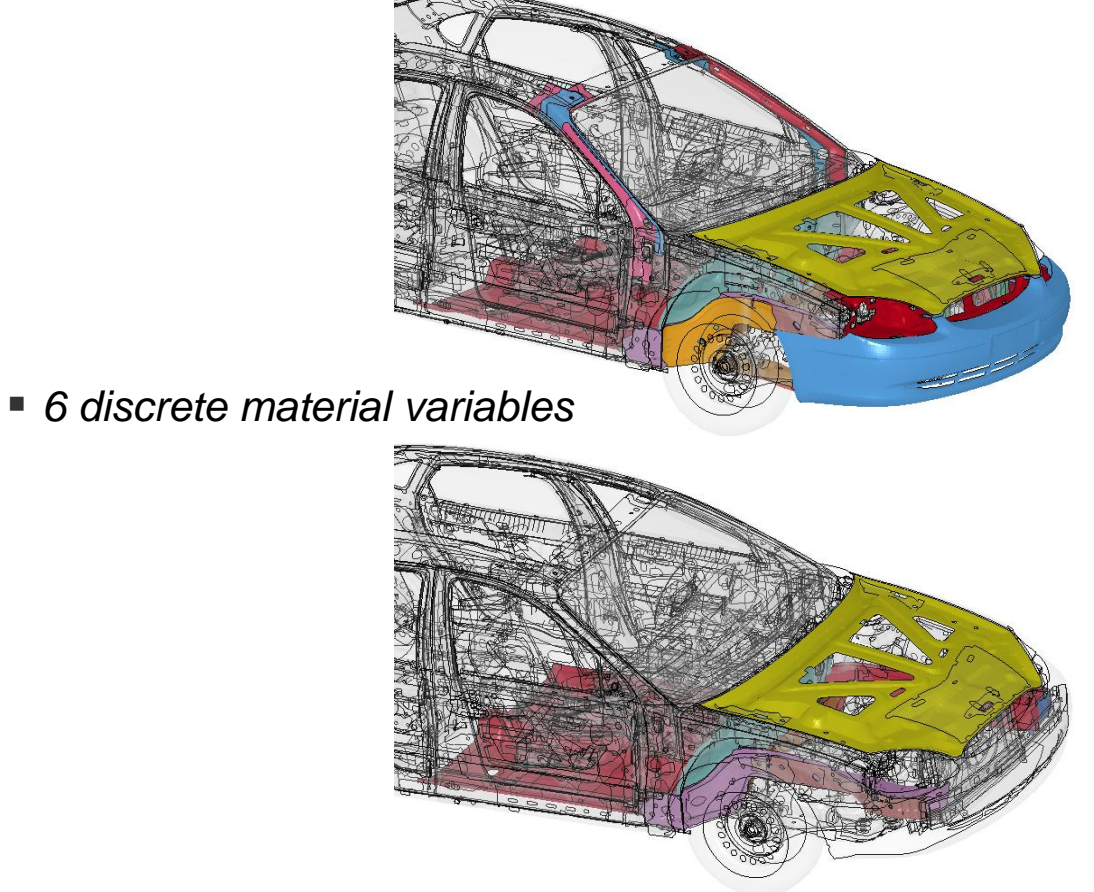

### **Example Problem - Responses**

- Responses US-NCAP and IIHS ODB
	- *Mass*
	- *Intrusions*

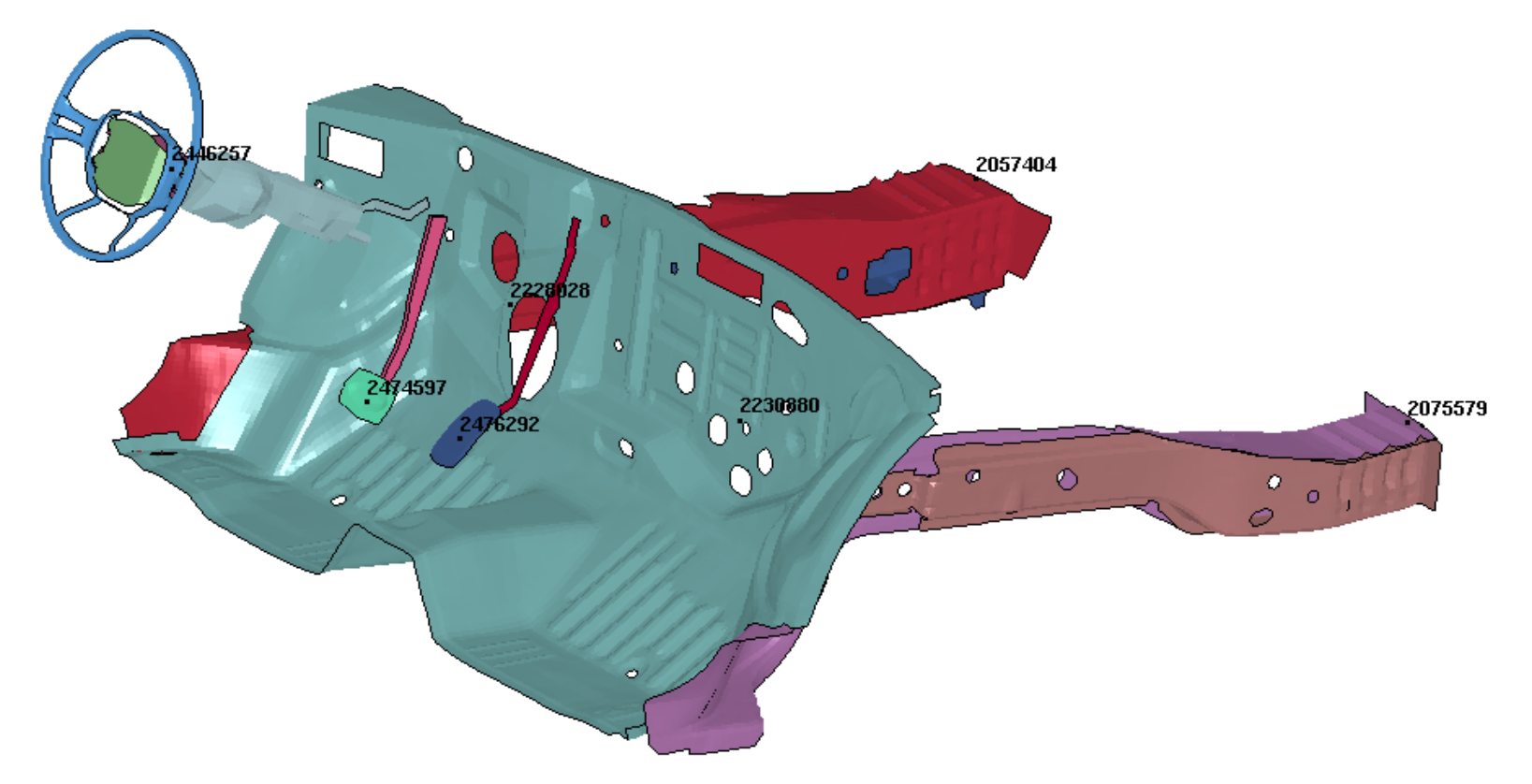

### **Example Problem - Responses**

- Responses US-NCAP and IIHS ODB
	- *Accelerations*

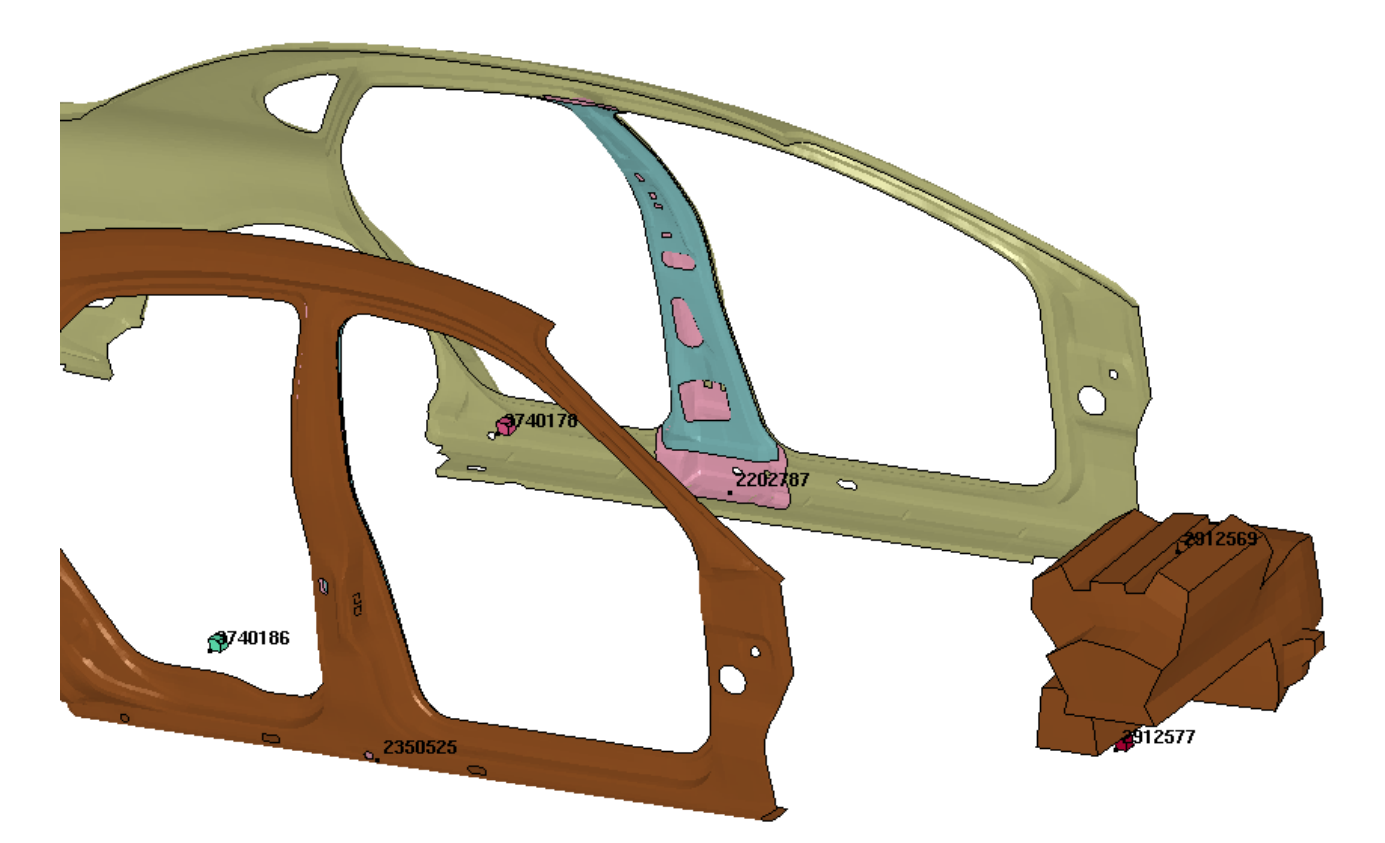

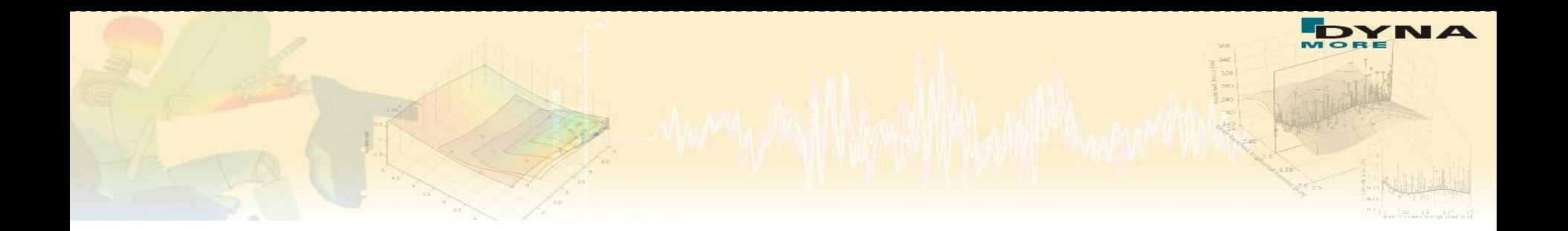

# **Einschub – Sequential Response Surface Method (SRSM)**

### **Methods - Optimization**

### **Response Surface Methodology - Optimization Process**

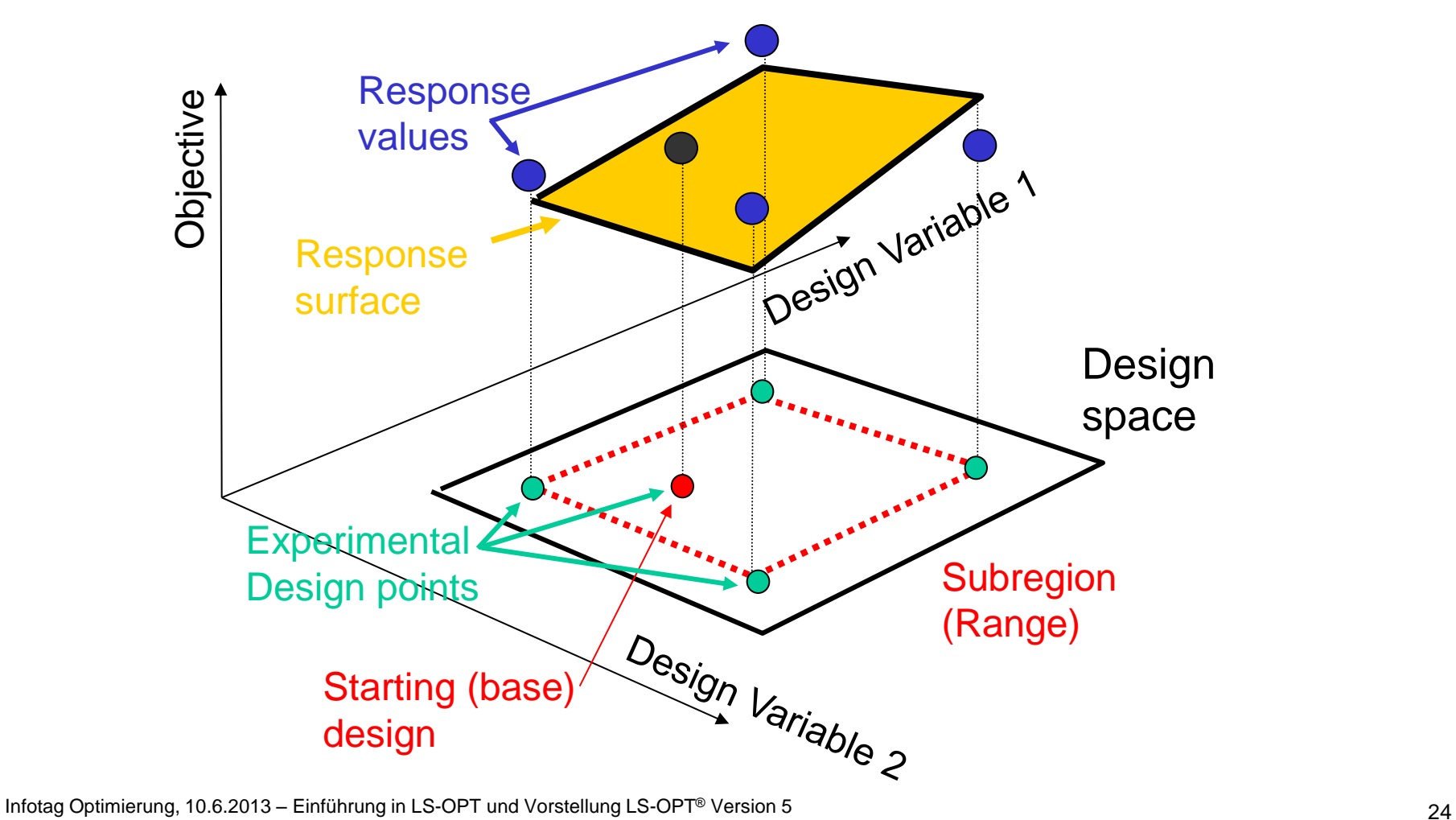

### **Methods - Optimization**

### **Find an Optimum on the Response Surface (one iteration)**

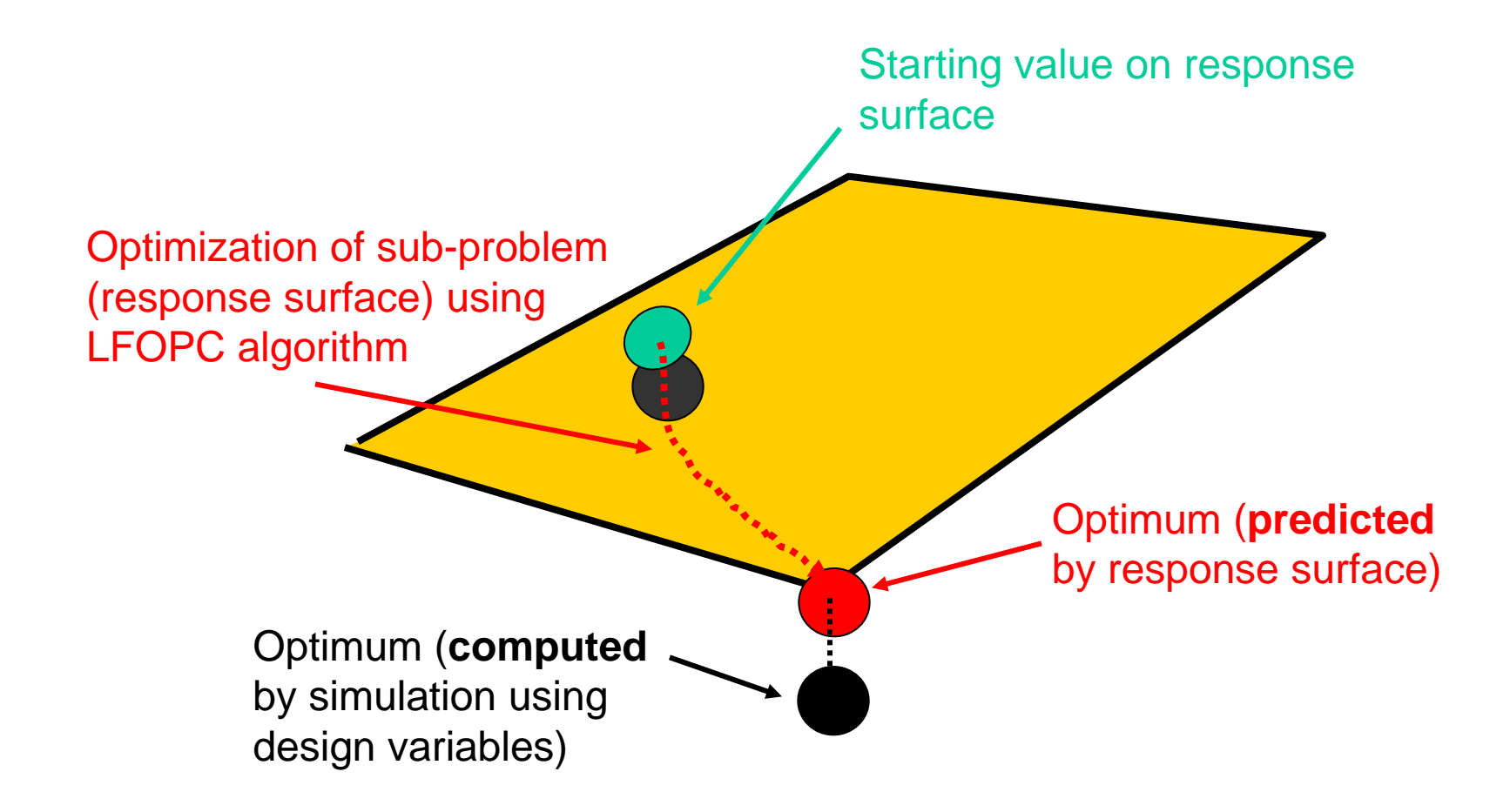

### **Methods - Optimization**

#### **Successive Response Surface Methodology**

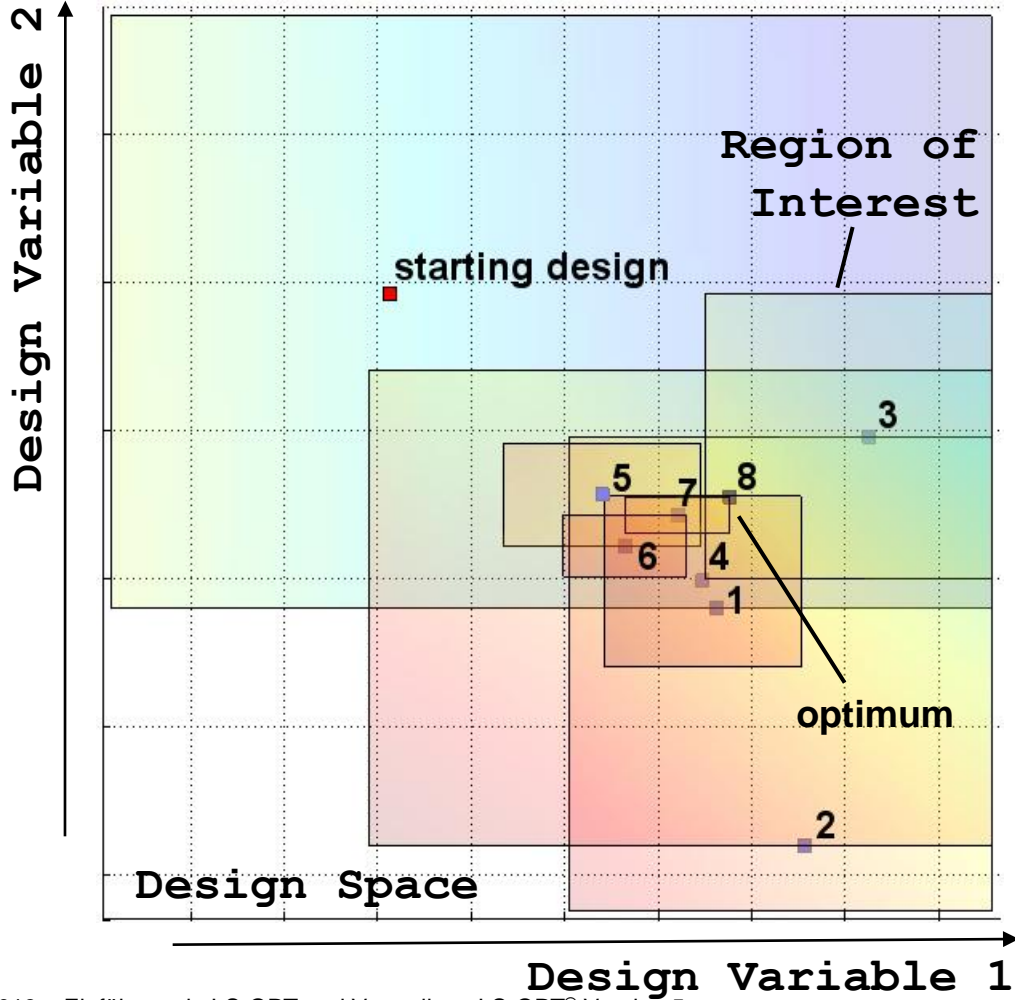

26 Infotag Optimierung, 10.6.2013 – Einführung in LS-OPT und Vorstellung LS-OPT® Version 5

DYNA

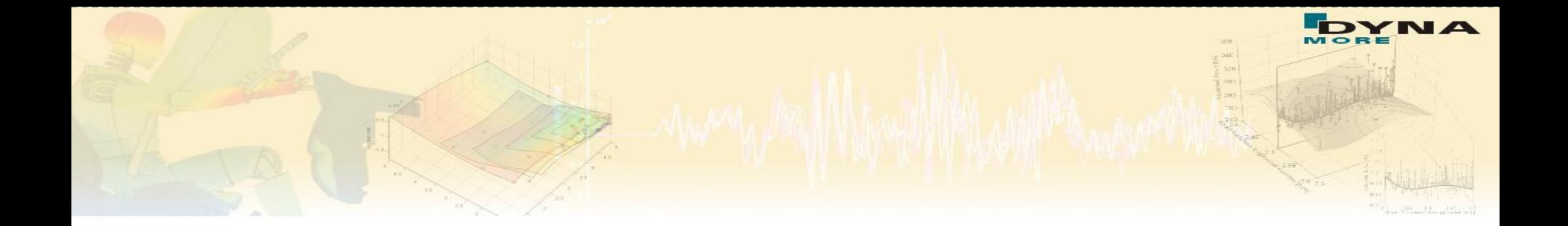

### **LS-OPT 5 - Datenstruktur**

Früher "Solver"  $\rightarrow$  "Sampling" und "Stage"  $\rightarrow$  neue Datenstruktur

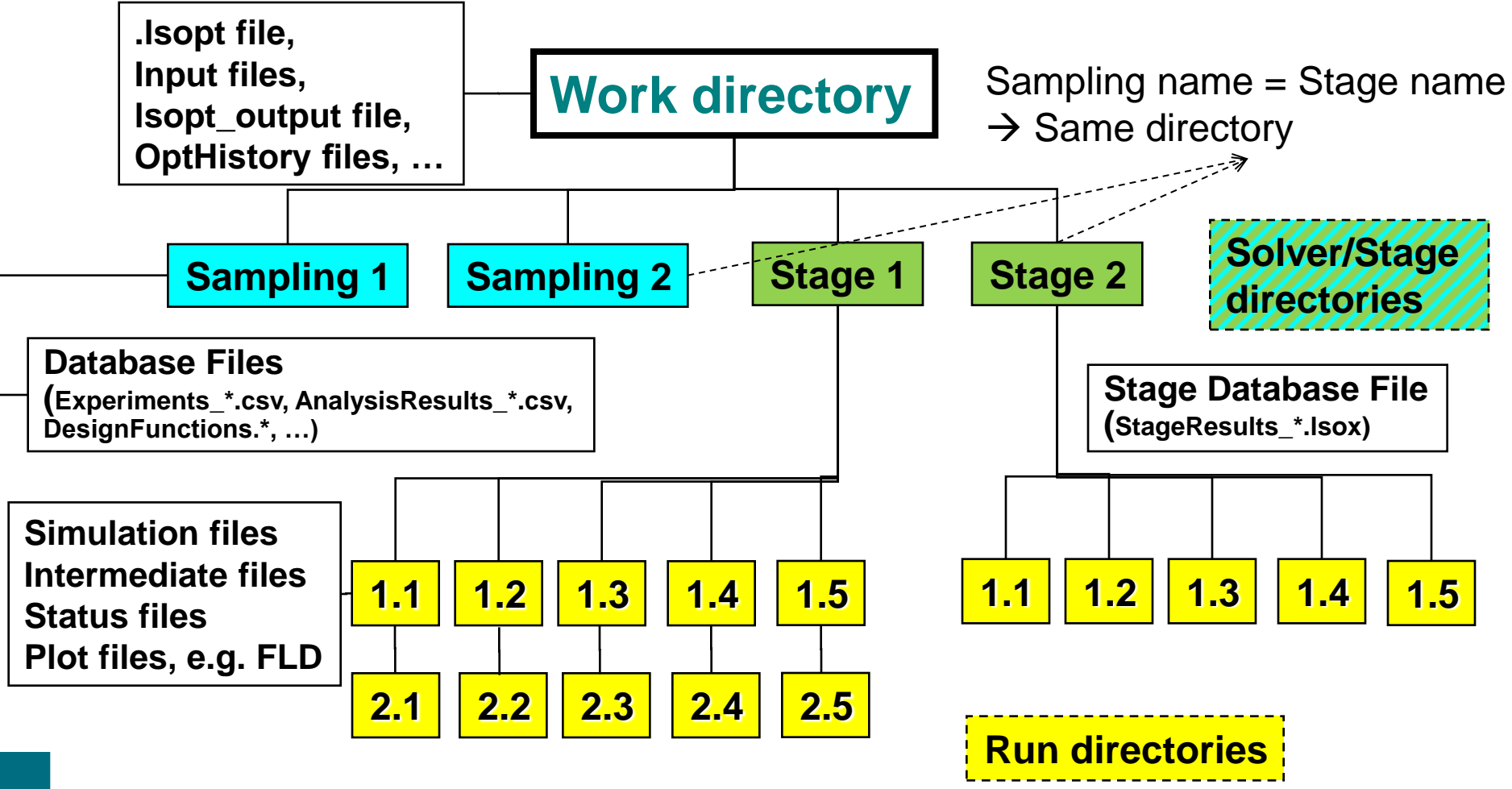